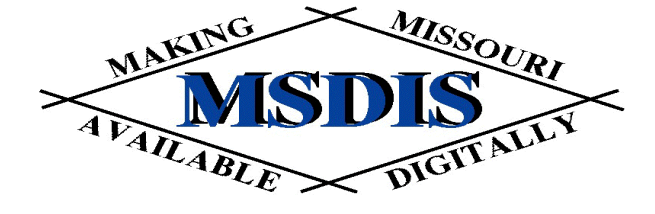

### **Navigating INFO**

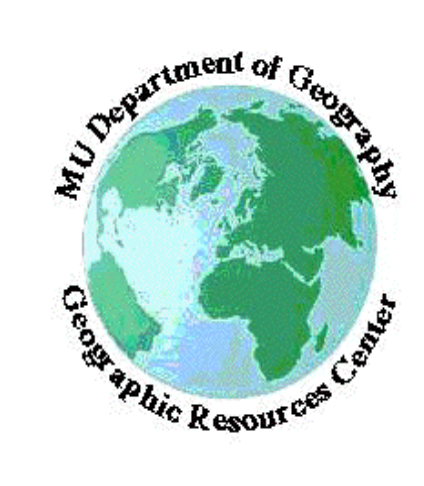

#### *presented by:* Tim Haithcoat **University of Missouri Columbia**

*with materials from:* **Environmental Systems Research Institute**

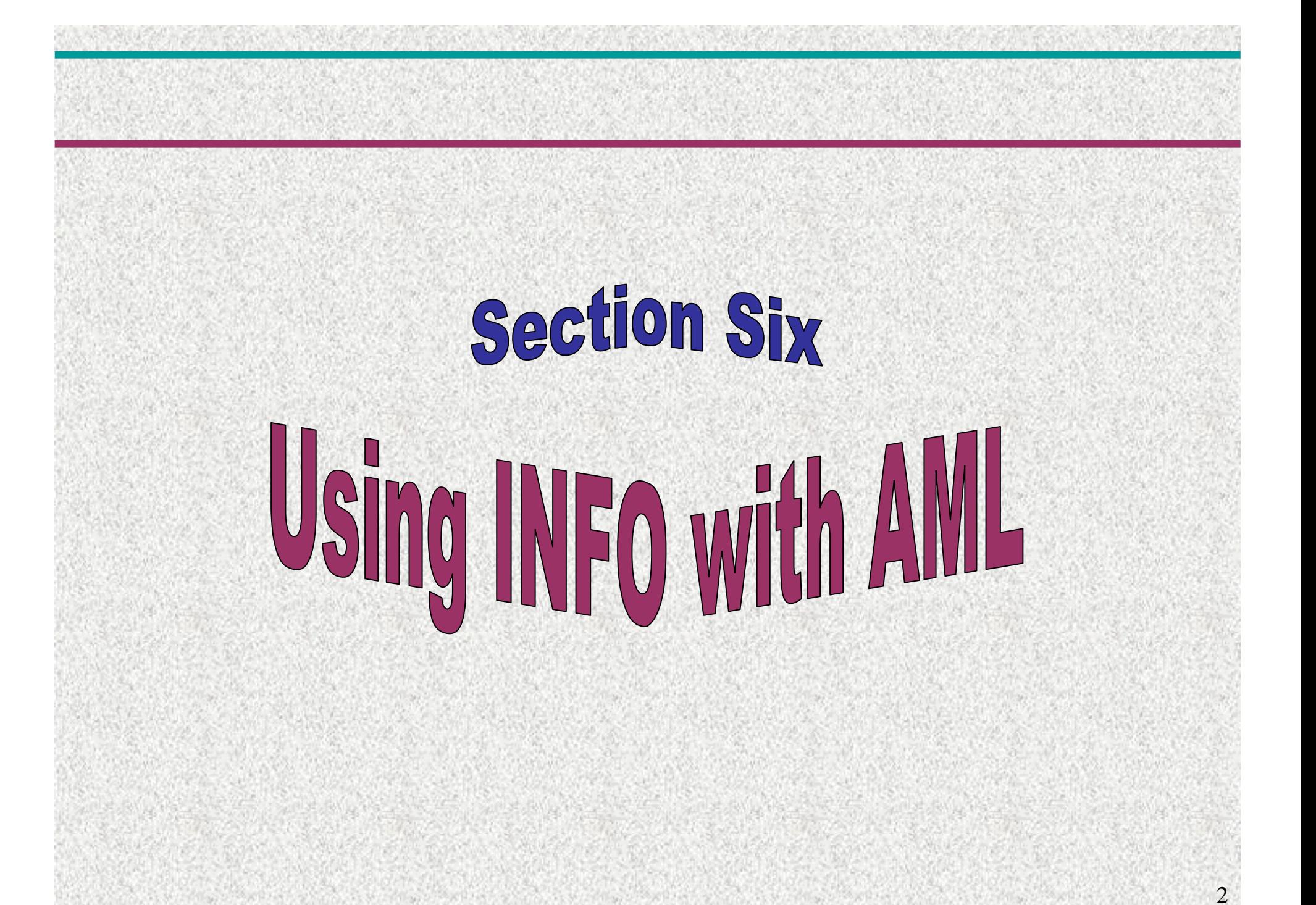

# Using INFO with AML

#### • Variable substitution

- AML Variables set as arguments or by directives.
- $\bullet$ Stored value is substituted for variable name.
- Variable values are substituted and embedded into INFO program code

3

#### • Passing Variables to INFO

- CALC command
- MOVE command
- As response to ACCEPT or other prompt

# Using INFO with AML

- Checking existence of Files and Programs
	- Checks if files or programs exist
	- Sets a variable to .TRUE. Or .FALSE.
	- Use to decide what to do in INFO.

#### • Comment Lines

- Passed to INFO as blank lines
- Use REM inside INFO data blocks
- Document lines intentionally left blank

## **INFO in Data Blocks**

Redirected Input

AML Program **Command File** 

**&Setvar VAL:= 5 &Setvar FILE:= ROADS.AAT &Data ARC INFO CALC \$NUM1 <sup>=</sup> %VAL% ARC INFO SELECT %FILE% CALC \$NUM1 <sup>=</sup> 5 QUIT, STOP SELECT ROADS.AAT &END QUIT, STOP**

## Another Way to Use INFO with AML

#### EXAMPLE:

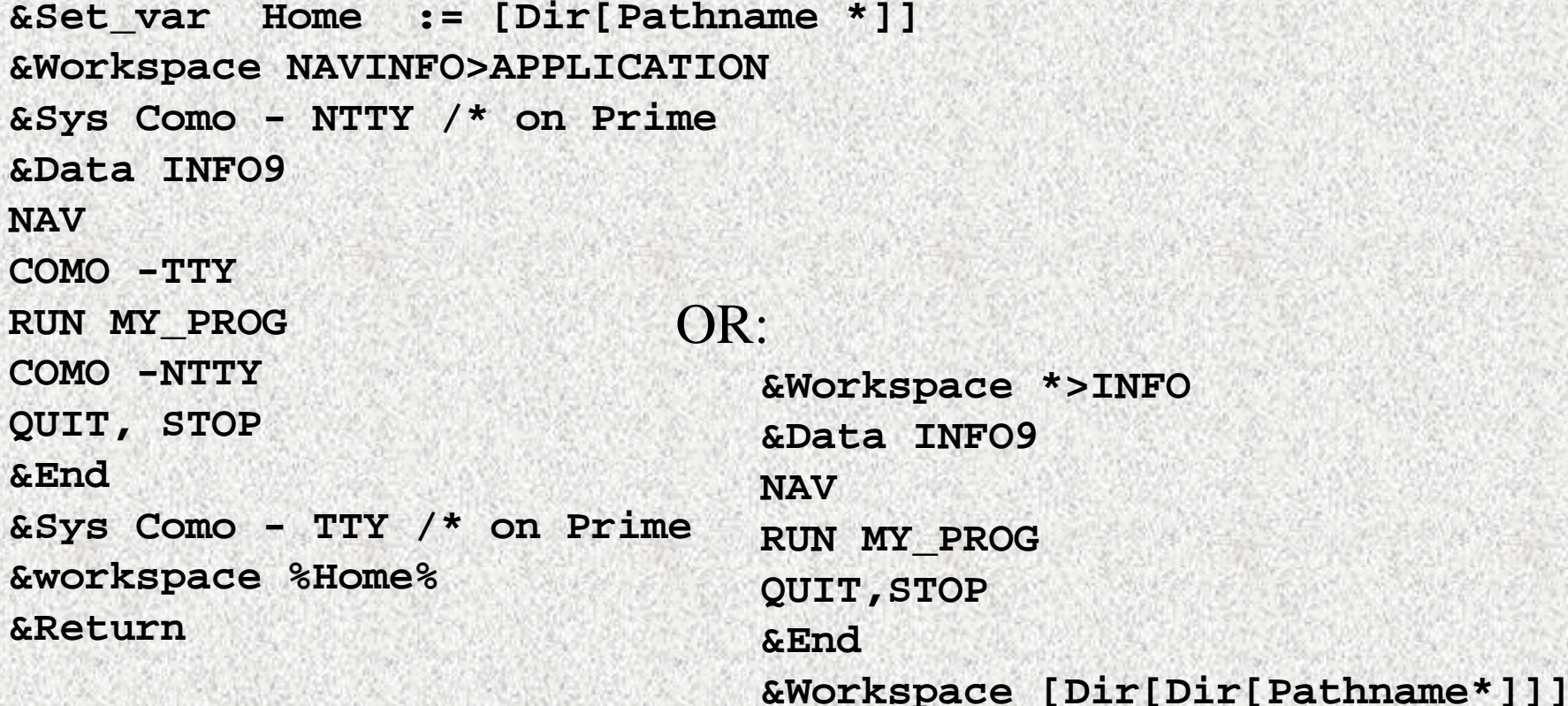

**&Return**

## **&TTY INFO** (1 of 3)

```
/*
&Abbreviations &Off
&Data ARC INFO
DIR %Oldname% PRINT
Q STOP
& End
& Abbreviations & On
/* ----------------------------------------
/* Now open the ARCNSP file and read the internal name
/*
&S openstat := 0
&S fileunit :=[open *>INFO>ARCNSP openstat - READ]
/*
&If %openstat% ^= 0 &Then &Do
  &Type could not open *>INFO?ARCNSP!
  &Type returned status code was: %openstat%
  &Return
&End
/*
/* Read first line of the directory printout (header line)
/*
```
# **&TTY INFO (2 of 3)**

```
&S string := [Read %fileunit% openstat]
&If %openstat% ^= 0 &Ten &Do
  &Type could not read record 1 of *>INFO?ARCNSP!
  &Type returned status code was: %openstat%
&End
/*
/* Now read the directory string
/*
&String := [Read %fileunit% openstat]
&If %openstat% ^=0 &Then &Do
  &Type could not read record 2 of 8>INFO?ARCNSP !
  &Type Returned status code was: %openstat%
  &Returned
&End
/*
&S Internal := [Sbstr %String% 41 9]
&Type INFO internal name for %oldname% is %Internal%
/*
&If [Close %fileunit%] ^=0 &Then &Do
  &Type could not close *>INFO?ARCNSP on unit % fileunit%
  &Return
&End
```
# **&TTY INFO** (3 of 3)

9

/\* Now let's rename the file. /\* &Abbreviations &Off &Data ARC INFO RENAME %internal% %newname% Q STOP &End &Abbreviations &On

------------------------

&Return

## **Accessing INFO Files with ARC 5.0**

#### **POLYCOV.PAT:** [GETITEM POLYCOV.PAT]

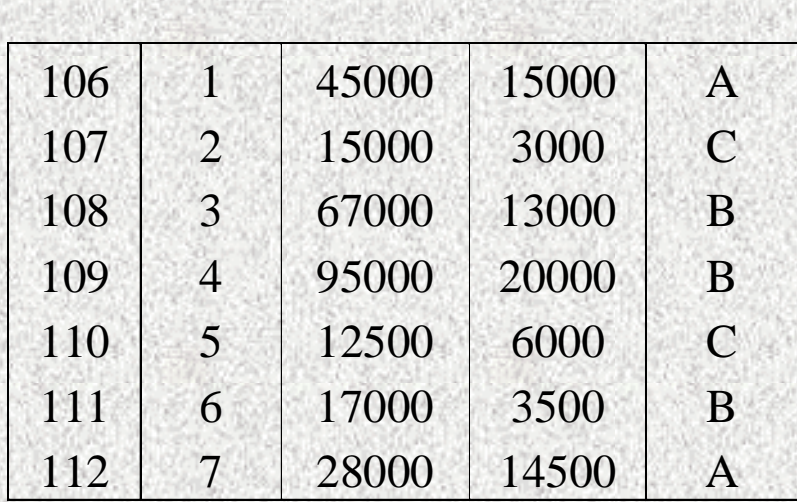

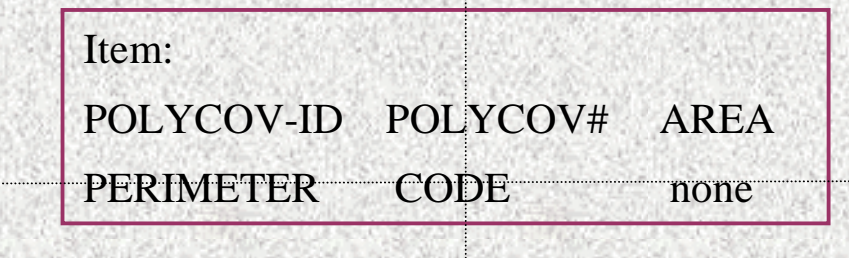

#### [GETUNIQUE POLYCOV.PAT CODE]

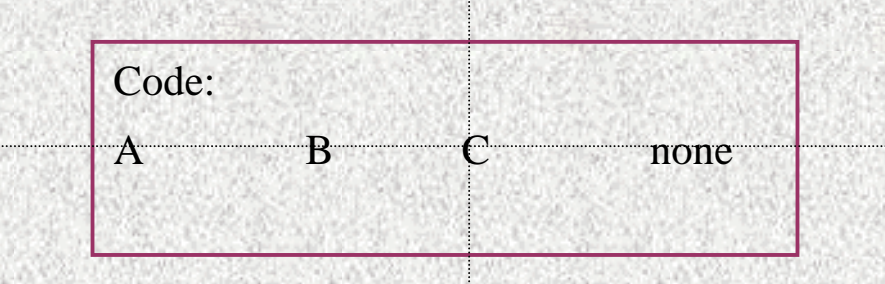

### **Accessing INFO Files with ARC 5.0**

#### POLYCOV.CODE

COL ITEMNAME WIDTH OPUT TYP N.DEC ALT.NAME 1 POLYCOV-ID 4 5 B 5 CODE1 4 5 B

11

- 9 CODE2 4 12 F 3
- [ITEMINFO POLYCOV.CODE -INFO CODE2 -DEFINITION]

Returns: 4, 12, F, 3

[DELETE POLYCOV.CODE -INFO]

Returns: 0 if successful non-zero if not successful (see the AML manual for error codes)

#### ARCPLOT Commands that use INFO Files

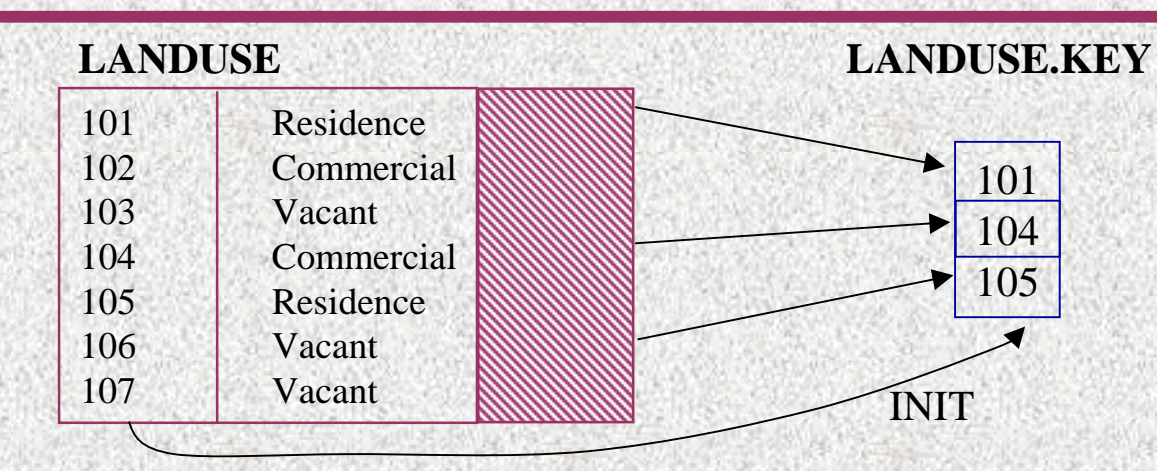

INFO: SELECT LANDUSE

RESELECT LANDUSE.CODE = 'Residence'

RELATE LANDUSE.KEY BY LANDUSE-ID INIT

CALC \$1LANDUSE-ID = LANDUSE-ID

Arcplot: RESELECT LANDUSE POLY KEYFILE LANDUSE.KEY LANDUSE-ID

POLYGONSHADES LANDUSE 10

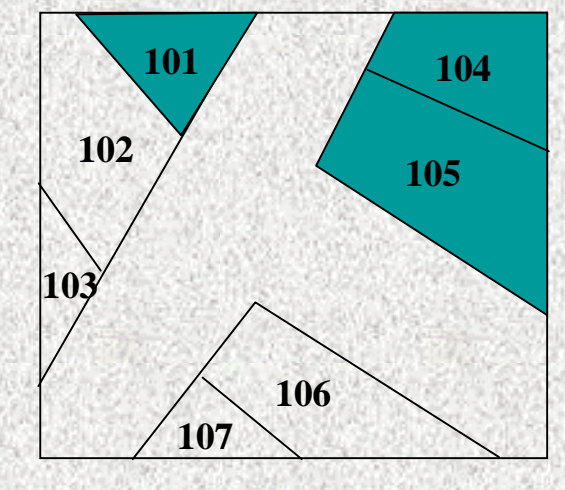